## How to Access Aspire

All Aspire users must register in order to download the software.

Registration is quick and easy. It can be done by writing an email to CAGAspireSupport@accenture.com

- Registration simply requires you to establish a login and password. Once registration is complete, you can download Aspire Community (Deprecated) or Aspire Basic and Enterprise if you have purchased a license.
- See Aspire Licensing for information on obtaining a license.
- Registration gives you access to pre-built binaries and to the Maven repository where you can download dozens of useful Aspire components.
- 1. Send an email to CAGAspireSupport@accenture.com

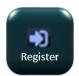

2. Once your Aspire account has been registered, the email you enter will be your username from now on for accessing the download site and configuring Aspire to access components (via the Maven Repository in the settings.xml file). The password you enter will be used similarly.

4. Click to go to the download page.

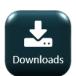

If you forget your password, send an email to CAGAspireSupport@accenture.com requesting the password reset.